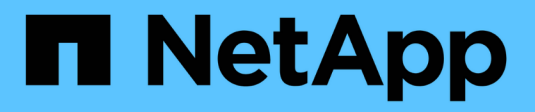

# **Configuration de VMware vSphere HCI**

NetApp October 23, 2024

This PDF was generated from https://docs.netapp.com/frfr/hci19/docs/concept\_nde\_config\_vsphere\_overview.html on October 23, 2024. Always check docs.netapp.com for the latest.

# **Sommaire**

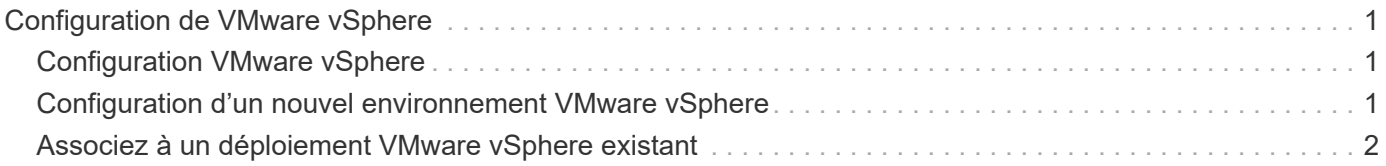

# <span id="page-2-0"></span>**Configuration de VMware vSphere**

# <span id="page-2-1"></span>**Configuration VMware vSphere**

NetApp HCI utilise vCenter Server et les composants ESXi de VMware vSphere. VCenter Server permet de gérer et de surveiller l'hyperviseur VMware ESXi installé sur chaque nœud de calcul. Vous pouvez installer et configurer un nouveau déploiement vSphere, qui installe également le plug-in NetApp Element pour vCenter Server, ou vous pouvez rejoindre et étendre un déploiement vSphere existant.

Notez les mises à garde suivantes lorsque vous utilisez le moteur de déploiement NetApp pour installer un nouveau déploiement vSphere :

- Le moteur de déploiement NetApp installe la nouvelle appliance vCenter Server avec l'option de petite taille de déploiement.
- La licence vCenter Server est une licence d'évaluation temporaire. Pour continuer à fonctionner après la période d'évaluation, vous devez obtenir une nouvelle clé de licence auprès de VMware et l'ajouter à l'inventaire des licences vCenter Server.

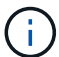

Si votre configuration d'inventaire vSphere utilise un dossier pour stocker le cluster NetApp HCI au sein du datacenter vCenter, certaines opérations, telles que l'extension des ressources de calcul NetApp HCI, échoueront. Assurez-vous que le cluster NetApp HCI se trouve directement sous le datacenter dans l'arborescence d'inventaire du client Web vSphere et qu'il n'est pas stocké dans un dossier. Consultez l'article de la base de connaissances NetApp pour plus d'informations.

Si vous installez un nouveau serveur vCenter, vous pouvez installer un commutateur standard vSphere ou un commutateur distribué vSphere (VDS) pendant la configuration du réseau. Un VDS permet une gestion simplifiée et centralisée de la configuration du réseau des machines virtuelles après le déploiement de NetApp HCI. La fonctionnalité de services de données cloud sur NetApp HCI nécessite un système VDS ; les switchs standard vSphere ne sont pas pris en charge pour les services de données cloud.

## **Trouvez plus d'informations**

• ["Versions de firmware et de pilote ESXi prises en charge pour les versions de NetApp HCI et de firmware](https://docs.netapp.com/fr-fr/hci19/docs/firmware_driver_versions.html) [pour les nœuds de stockage NetApp HCI"](https://docs.netapp.com/fr-fr/hci19/docs/firmware_driver_versions.html)

# <span id="page-2-2"></span>**Configuration d'un nouvel environnement VMware vSphere**

Vous pouvez déployer un nouvel environnement vSphere dans le cadre du processus d'installation de NetApp HCI en fournissant certaines des informations réseau que vSphere doit utiliser. Notez que si vous configurez vSphere à l'aide d'une adresse IP, celle-ci ne peut pas être modifiée après l'installation.

### **Ce dont vous avez besoin**

Vous avez obtenu les informations réseau pour l'environnement vSphere planifié.

### **Étapes**

- 1. Cliquez sur **configurer un nouveau déploiement vSphere**.
- 2. Sélectionnez la version de vSphere que le système doit installer pendant le déploiement.
- 3. Configurez le nouvel environnement vSphere à l'aide de l'une des options suivantes :

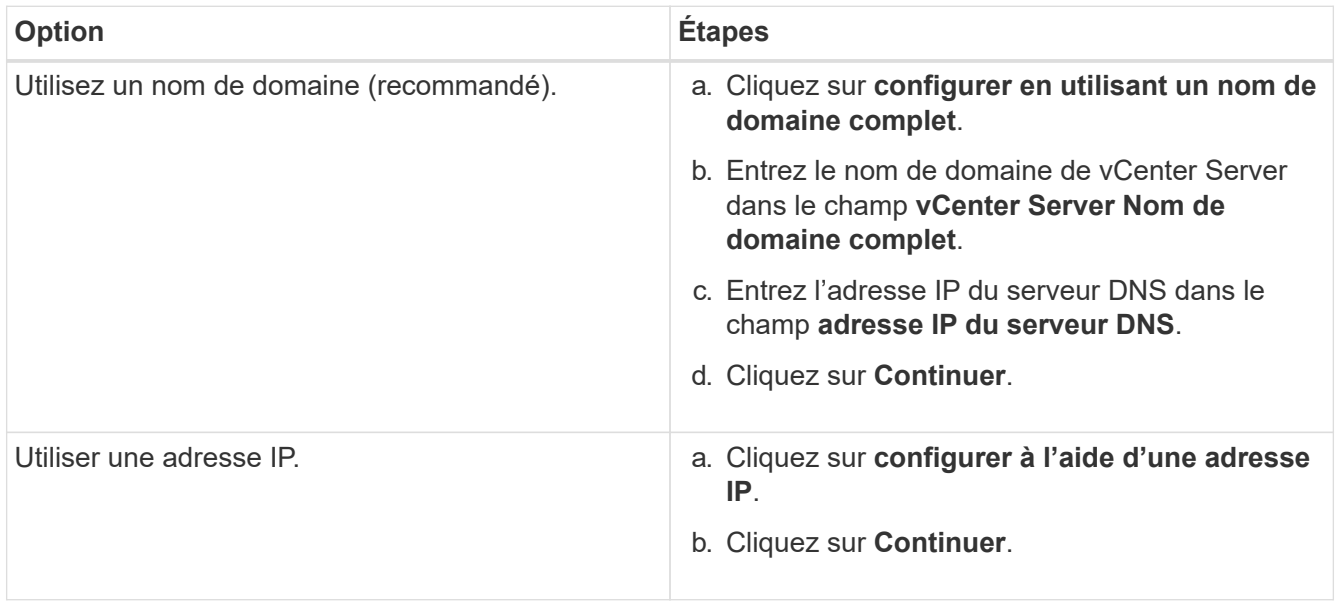

### **Trouvez plus d'informations**

• ["Versions de firmware et de pilote ESXi prises en charge pour les versions de NetApp HCI et de firmware](https://docs.netapp.com/fr-fr/hci19/docs/firmware_driver_versions.html) [pour les nœuds de stockage NetApp HCI"](https://docs.netapp.com/fr-fr/hci19/docs/firmware_driver_versions.html)

# <span id="page-3-0"></span>**Associez à un déploiement VMware vSphere existant**

Vous pouvez configurer NetApp HCI pour tirer parti d'un déploiement vSphere existant en fournissant les informations d'identification et le réseau de vCenter Server.

#### **Ce dont vous avez besoin**

- Si vous rejoignez un déploiement vSphere 6.7 existant, assurez-vous que vCenter Server exécute la mise à jour 1 de la version 6.7.
- Si vous rejoignez un déploiement vSphere 6.5 existant, assurez-vous que vCenter Server exécute la version 6.5 mise à jour 2 ou ultérieure.
- Obtenez les détails du réseau et les informations d'identification de l'administrateur pour votre déploiement vSphere existant.
- Si le plug-in NetApp Element pour vCenter Server est enregistré sur l'instance vCenter existante, vous devez le faire ["annuler l'enregistrement"](https://docs.netapp.com/us-en/vcp/task_vcp_unregister.html) avant de continuer. Le plug-in est à nouveau enregistré une fois le déploiement de NetApp HCI terminé.

#### **Description de la tâche**

Si vous rejoignez plusieurs systèmes vCenter Server connectés à l'aide du mode lié vCenter, NetApp HCI ne reconnaît qu'un des systèmes vCenter Server.

- À utiliser avec le plug-in Element pour vCenter Server 5.0 ["Mode lié vCenter"](https://docs.netapp.com/us-en/vcp/vcp_concept_linkedmode.html), Vous enregistrez le plug-in Element à partir d'un nœud de gestion distinct pour chaque serveur vCenter qui gère les clusters de stockage NetApp SolidFire (recommandé).
- Utilisation du plug-in Element pour vCenter Server 4.10 et versions antérieures pour gérer les ressources de cluster à partir d'autres serveurs vCenter à l'aide de ["Mode lié vCenter"](https://docs.netapp.com/us-en/vcp/vcp_concept_linkedmode.html) est limitée aux clusters de stockage locaux uniquement.

### **Étapes**

G)

- 1. Cliquez sur **Rejoignez et étendez un déploiement vSphere existant**.
- 2. Entrez le nom de domaine ou l'adresse IP dans le champ **Nom de domaine ou adresse IP du serveur vCenter**. Si vous saisissez un nom de domaine, vous devez également saisir l'adresse IP d'un serveur DNS actif dans le champ **DNS Server IP Address** qui s'affiche.
- 3. Entrez les informations d'identification d'un administrateur vSphere dans les champs **Nom d'utilisateur et Mot de passe**.
- 4. Cliquez sur **Continuer**.

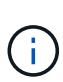

Si le plug-in NetApp Element pour vCenter Server a été enregistré au cours de cette étape, un message d'erreur vous demande de le faire ["annuler l'enregistrement"](https://docs.netapp.com/us-en/vcp/task_vcp_unregister.html) le plug-in. Faites-le avant de poursuivre le déploiement de NetApp HCI. Le plug-in est à nouveau enregistré une fois le déploiement terminé.

## **Trouvez plus d'informations**

• ["Versions de firmware et de pilote ESXi prises en charge pour les versions de NetApp HCI et de firmware](https://docs.netapp.com/fr-fr/hci19/docs/firmware_driver_versions.html) [pour les nœuds de stockage NetApp HCI"](https://docs.netapp.com/fr-fr/hci19/docs/firmware_driver_versions.html)

#### **Informations sur le copyright**

Copyright © 2024 NetApp, Inc. Tous droits réservés. Imprimé aux États-Unis. Aucune partie de ce document protégé par copyright ne peut être reproduite sous quelque forme que ce soit ou selon quelque méthode que ce soit (graphique, électronique ou mécanique, notamment par photocopie, enregistrement ou stockage dans un système de récupération électronique) sans l'autorisation écrite préalable du détenteur du droit de copyright.

Les logiciels dérivés des éléments NetApp protégés par copyright sont soumis à la licence et à l'avis de nonresponsabilité suivants :

CE LOGICIEL EST FOURNI PAR NETAPP « EN L'ÉTAT » ET SANS GARANTIES EXPRESSES OU TACITES, Y COMPRIS LES GARANTIES TACITES DE QUALITÉ MARCHANDE ET D'ADÉQUATION À UN USAGE PARTICULIER, QUI SONT EXCLUES PAR LES PRÉSENTES. EN AUCUN CAS NETAPP NE SERA TENU POUR RESPONSABLE DE DOMMAGES DIRECTS, INDIRECTS, ACCESSOIRES, PARTICULIERS OU EXEMPLAIRES (Y COMPRIS L'ACHAT DE BIENS ET DE SERVICES DE SUBSTITUTION, LA PERTE DE JOUISSANCE, DE DONNÉES OU DE PROFITS, OU L'INTERRUPTION D'ACTIVITÉ), QUELLES QU'EN SOIENT LA CAUSE ET LA DOCTRINE DE RESPONSABILITÉ, QU'IL S'AGISSE DE RESPONSABILITÉ CONTRACTUELLE, STRICTE OU DÉLICTUELLE (Y COMPRIS LA NÉGLIGENCE OU AUTRE) DÉCOULANT DE L'UTILISATION DE CE LOGICIEL, MÊME SI LA SOCIÉTÉ A ÉTÉ INFORMÉE DE LA POSSIBILITÉ DE TELS DOMMAGES.

NetApp se réserve le droit de modifier les produits décrits dans le présent document à tout moment et sans préavis. NetApp décline toute responsabilité découlant de l'utilisation des produits décrits dans le présent document, sauf accord explicite écrit de NetApp. L'utilisation ou l'achat de ce produit ne concède pas de licence dans le cadre de droits de brevet, de droits de marque commerciale ou de tout autre droit de propriété intellectuelle de NetApp.

Le produit décrit dans ce manuel peut être protégé par un ou plusieurs brevets américains, étrangers ou par une demande en attente.

LÉGENDE DE RESTRICTION DES DROITS : L'utilisation, la duplication ou la divulgation par le gouvernement sont sujettes aux restrictions énoncées dans le sous-paragraphe (b)(3) de la clause Rights in Technical Data-Noncommercial Items du DFARS 252.227-7013 (février 2014) et du FAR 52.227-19 (décembre 2007).

Les données contenues dans les présentes se rapportent à un produit et/ou service commercial (tel que défini par la clause FAR 2.101). Il s'agit de données propriétaires de NetApp, Inc. Toutes les données techniques et tous les logiciels fournis par NetApp en vertu du présent Accord sont à caractère commercial et ont été exclusivement développés à l'aide de fonds privés. Le gouvernement des États-Unis dispose d'une licence limitée irrévocable, non exclusive, non cessible, non transférable et mondiale. Cette licence lui permet d'utiliser uniquement les données relatives au contrat du gouvernement des États-Unis d'après lequel les données lui ont été fournies ou celles qui sont nécessaires à son exécution. Sauf dispositions contraires énoncées dans les présentes, l'utilisation, la divulgation, la reproduction, la modification, l'exécution, l'affichage des données sont interdits sans avoir obtenu le consentement écrit préalable de NetApp, Inc. Les droits de licences du Département de la Défense du gouvernement des États-Unis se limitent aux droits identifiés par la clause 252.227-7015(b) du DFARS (février 2014).

#### **Informations sur les marques commerciales**

NETAPP, le logo NETAPP et les marques citées sur le site<http://www.netapp.com/TM>sont des marques déposées ou des marques commerciales de NetApp, Inc. Les autres noms de marques et de produits sont des marques commerciales de leurs propriétaires respectifs.